# Integrating Interactive Jupyter Notebooks at the BNL SDCC

D. Allan, D. Benjamin\*, M. Karasawa, K. Li, O. Rind, W. Strecker-Kellogg Brookhaven National Laboratory, \*Argonne National Laboratory

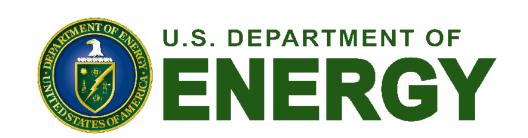

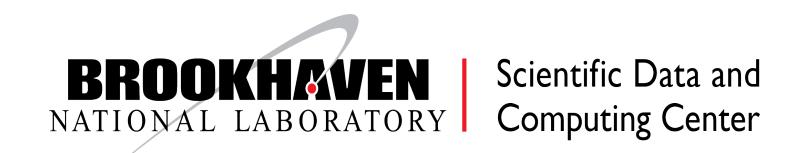

### BNL Scientific Data & Computing Center (SDCC)

- Located at Brookhaven National Laboratory on Long Island, NY Largest component of the Computational Science Initiative (CSI)
- Serves an increasingly diverse, multi-disciplinary user community: RHIC Tier-0, US ATLAS Tier-1 and Tier-3, Belle-II Tier-1, Neutrino, Astro, LQCD, NSLS-II, CFN, sPHENIX....more than 2000 users from 20+ projects
- Large HTC infrastructure accessed via HTCondor (plus) experiment-specific job management layers)
- Growing HPC infrastructure, currently with two production clusters accessed via Slurm
- Limited interactive resources accessed via ssh gateways

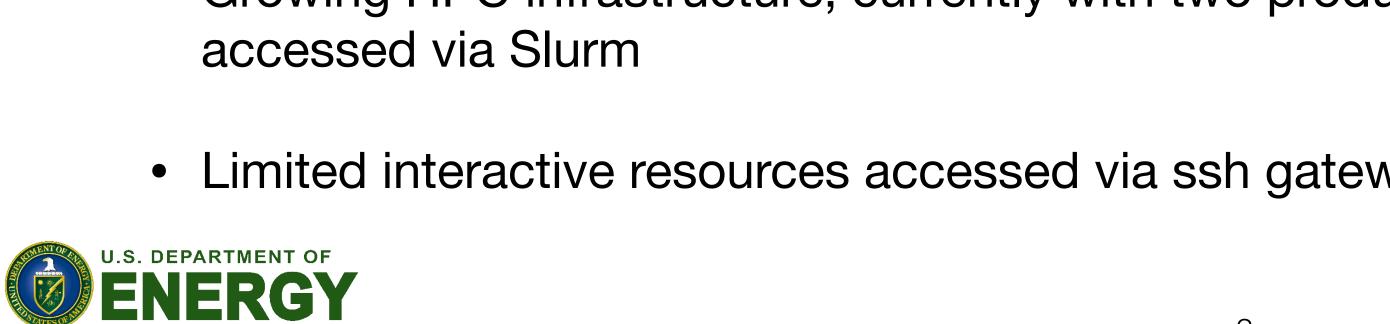

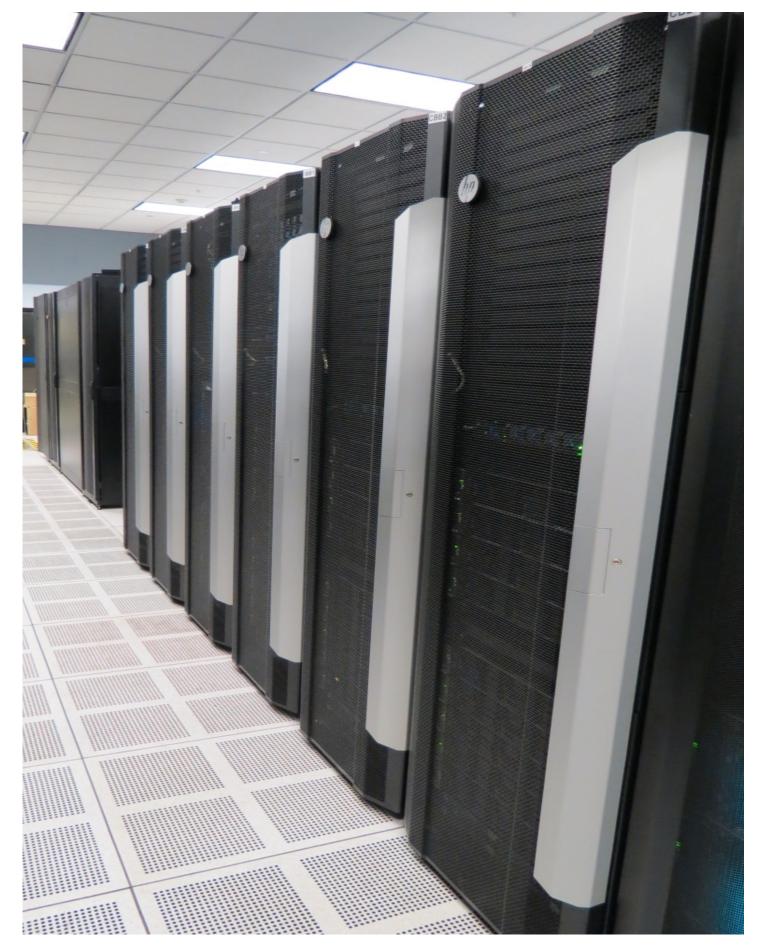

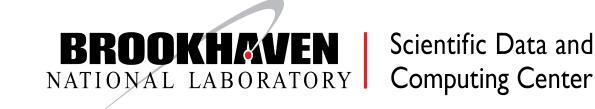

### Two modes, Two workflows

- HPC & HTC (parallel vs interlinked, accelerator vs plain-cpu)
  - ▶ High-performance systems for GPUs / MPI / accelerators
  - High-throughput systems for big data parallel processing
- Batch & Interactive (working on code/GPUs vs submitting large workflows)
  - Job workflow management
  - Direct development & testing on better hardware

Traditional "Interactive SSH + Batch" paradigm places requirements on the users:

- Must be sufficiently motivated to learn and use batch systems
- Need to buy in to the workflow model: Develop, compile, move data, small-scale run on interactive nodes, full-scale processing on batch

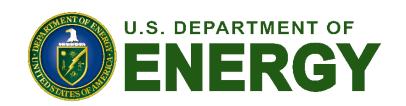

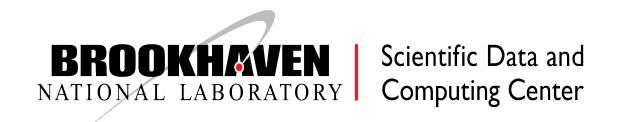

## Data Analysis As A Service

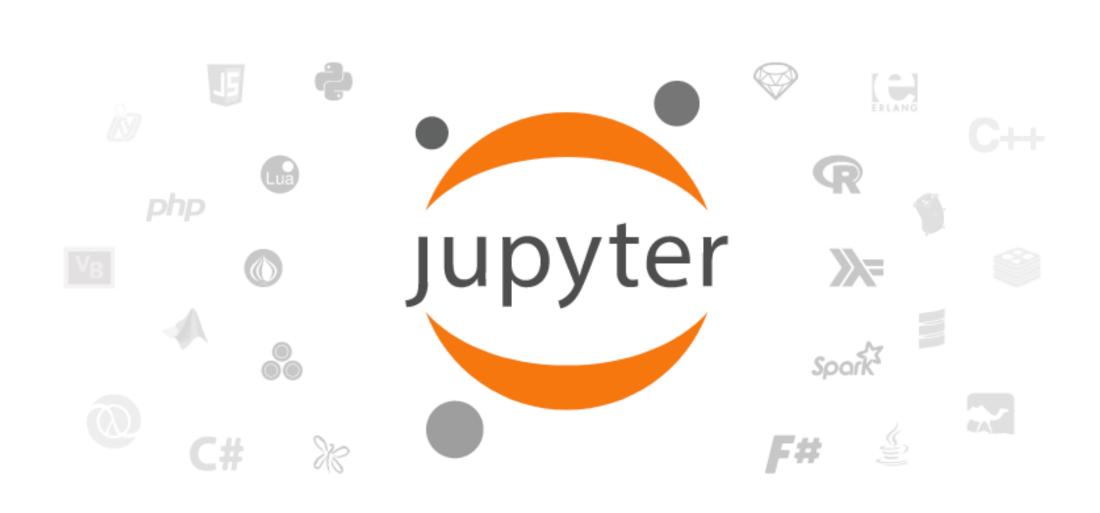

Project Jupyter exists to develop open-source software, open-standards, and services for interactive computing across dozens of programming languages.

- New paradigm: Jupyter Notebooks (IPython)
  - Expanding the interactive toolset
  - Literate Computing": Combines code, text, equations within a narrative
  - ▶ Easy to document, share, and reproduce results; create tutorials...Lower barrier of entry, both for learning curve and user-base
  - Provides a flexible, standardized, platform independent interface through a web browser
  - Can run with no local software installation
  - Many language extensions (kernels) and tools available

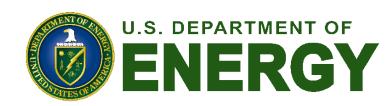

# Jupyter Service Ul

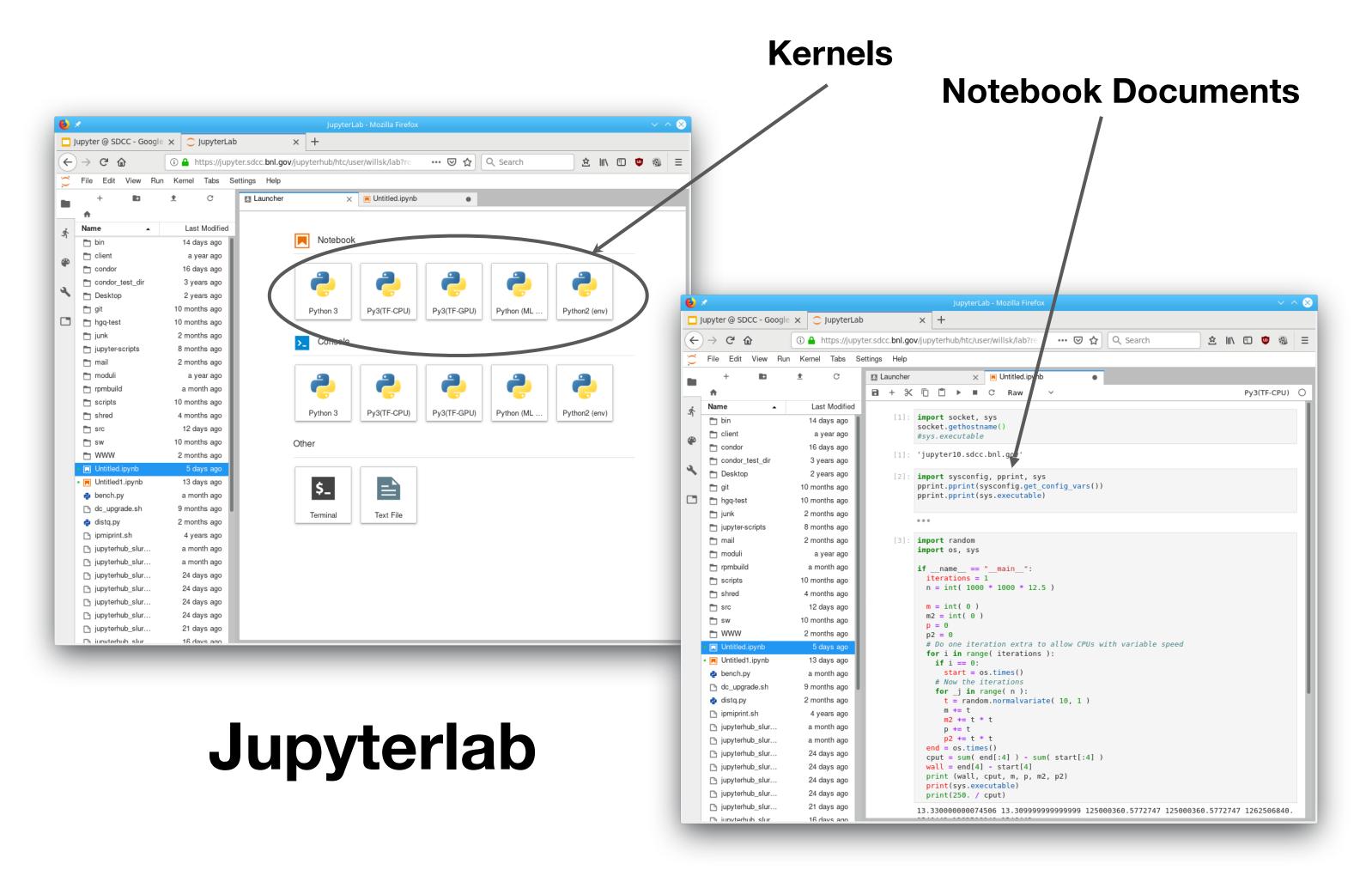

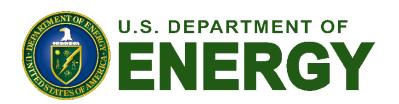

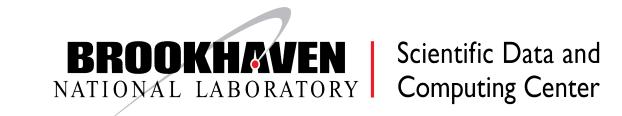

### Production Architecture

- Goal: leverage already successful pre-existing resources, expertise, and infrastructure (batch) instead of rolling a new backend service
  - Allow users to leverage any type of computational resource they might need implies enabling both HTC and HPC/GPU, e.g. upcoming ATLAS ML workflows
- Requirements
  - Expose to the world via unified interface <a href="https://jupyter.sdcc.bnl.gov">https://jupyter.sdcc.bnl.gov</a> common solution for HTC and HPC resource access
  - Satisfy cybersecurity constraints
- Design
  - Insert authenticating proxy as frontend to decouple jupyterhub from cybersecurity requirements (e.g. MFA)
  - Scale notebooks via load-balancing as well as via batch systems
    - Automated deployment of multiple hub instances using Puppet
  - Enable access to GPU nodes in a user-friendly way
    - User-specific UI for Slurm spawner support

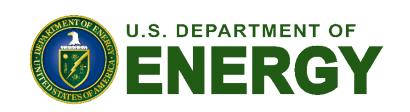

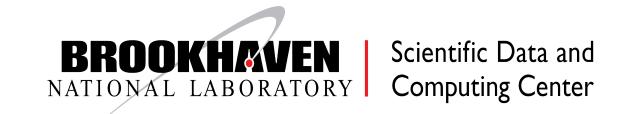

### Jupyterhub Service Architecture

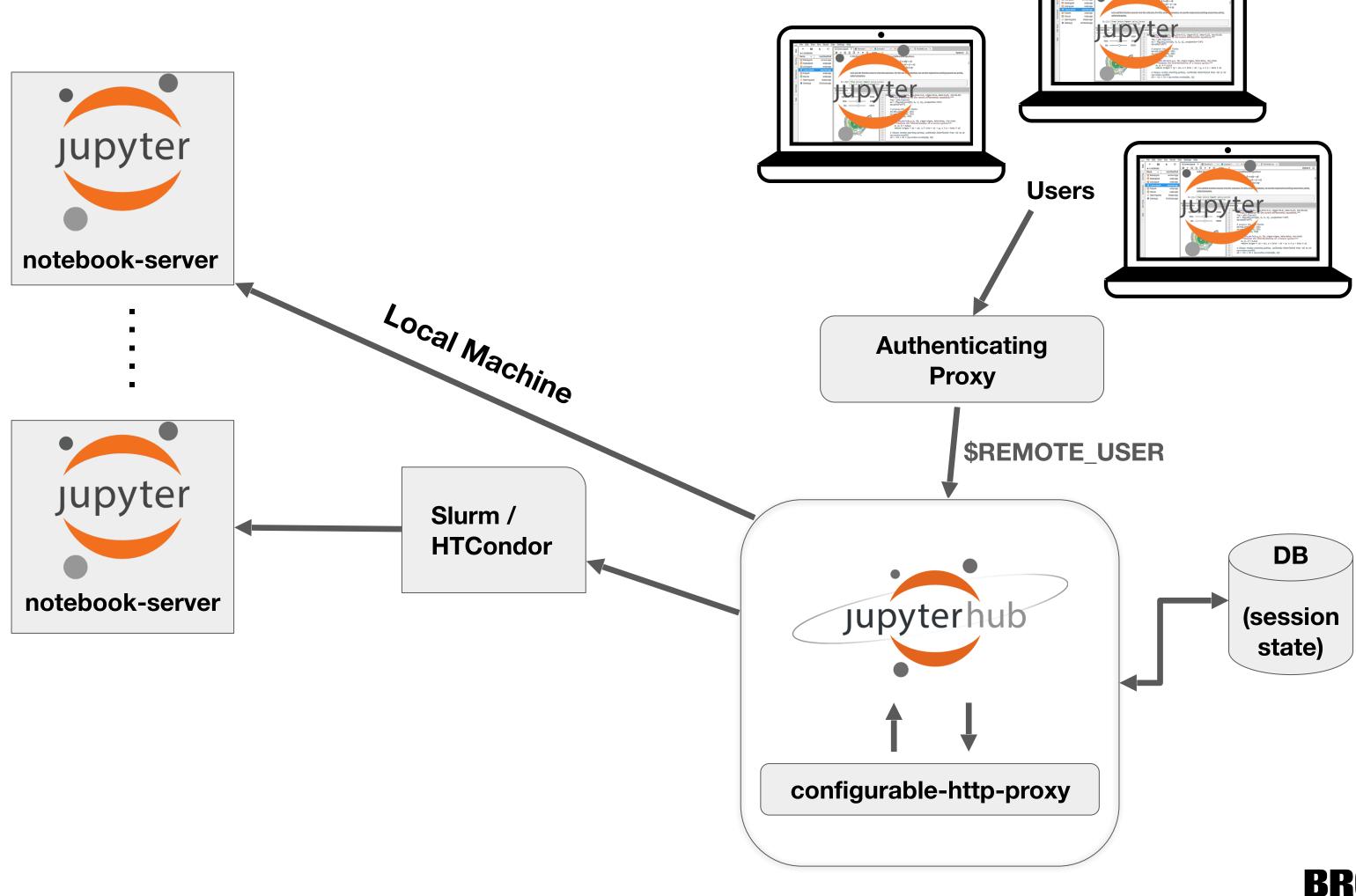

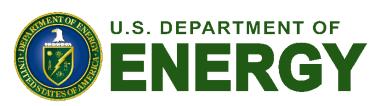

BROOKHAVEN
NATIONAL LABORATORY
Scientific Data and
Computing Center

# Frontend Proxy Interface

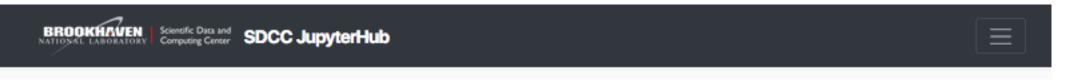

#### SDCC JupyterHub

The SDCC offers multiple JupyterHub instance and back-end combinations for different users and accounts. Choose the appropriate option from the instances displayed below.

More information Que

Questions and support

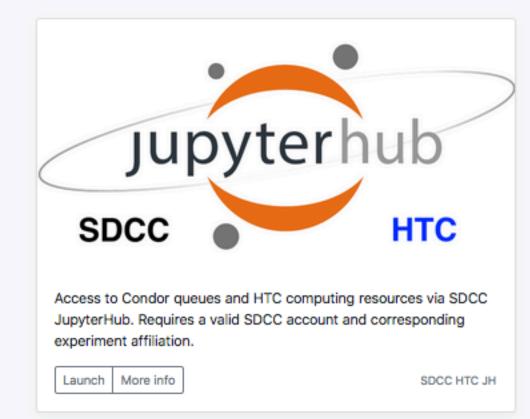

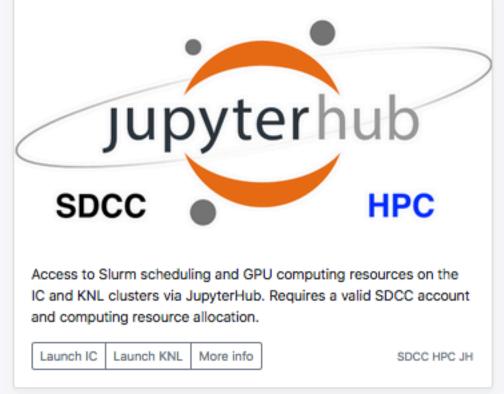

- For Orchestration: a small cluster of directlylaunched jupyter instances
  - HTTP-level Load-balanced from frontend proxy
  - One each on IC and HTCondor shared pool
- For Develop and Test: Use existing batch systems
  - HTCondor and Slurm support running a jupyterlab session as a batch job
  - Containers can enter at batch level to isolate external users or can be based on choice of environment
  - Best way to ensure exclusive, fair access to scarce resources (e.g. GPUs)
  - Open questions: Latency, Cleanup, Starvation

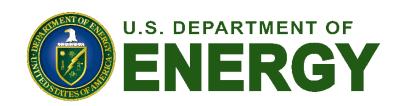

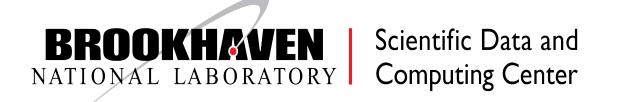

### Multifactor Auth

- Using Keycloak MFA tokens
- Google Authenticator or FreeOTP app
- Easy setup by scanning QR code first time

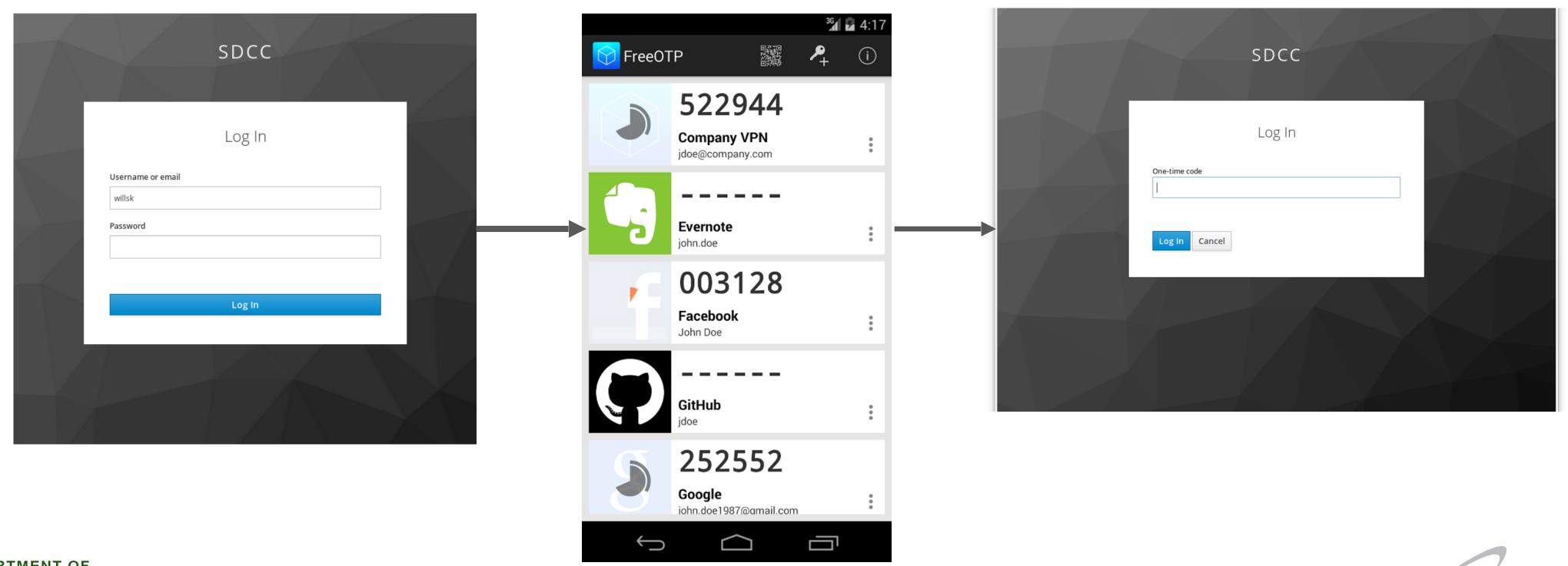

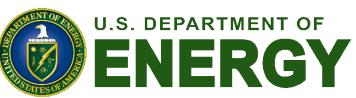

## Custom Slurm Spawner Interface

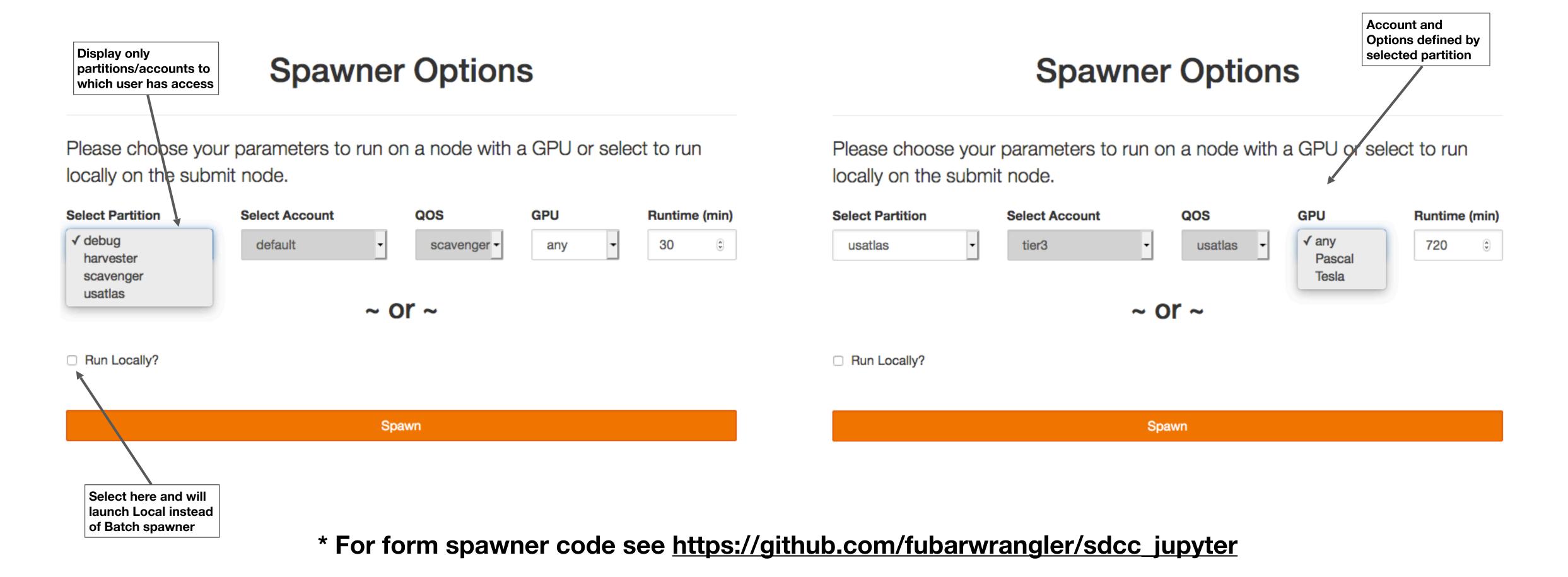

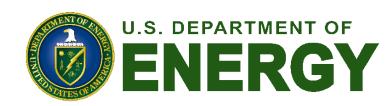

### Challenges of Experiment Environments

- When you get a session (start a notebook-server), which environment?
  - Customization at the kernel level or via notebook-server container
- Whose problem is setting up the environments?
  - Work for a software librarian

```
[-bash-4.2$ cd ~/.local/share/jupyter/kernels/ATLAS
[-bash-4.2$ ls
kernel.json logo-64x64.png setup.sh
[-bash-4.2$ cat kernel.json
{
    "argv": [
        "/usatlas/u/rind/.local/share/jupyter/kernels/ATLAS/setup.sh",
        "-f",
        "{connection_file}"
],
    "display_name": "ATLAS test",
    "language": "python"
}
[-bash-4.2$ cat setup.sh
#! /usr/bin/env bash
export ATLAS_LOCAL_ROOT_BASE=/cvmfs/atlas.cern.ch/repo/ATLASLocalRootBase
export ATLAS_LOCAL_ROOT_BASE=/cvmfs/atlaslocalSetup.sh --quiet
source ${ATLAS_LOCAL_ROOT_BASE}/user/atlaslocalSetup.sh root --rootVersion=6.08.06-HiggsComb-x86_64-slc6-gcc49-opt
# python will be in the anaconda2 directory
PYTHONPATH-${PYTHONPATH}:/u0b/software/anaconda2/condor/lib/python exec /u0b/software/anaconda2/bin/python -m ipykernel_launcher $@
```

-bash-4.2\$ cat setup.sh

#! /usr/bin/env bash

RELEASE=/cvmfs/belle.cern.ch/sl7/releases/release-02-00-00

unset PYTHONPATH
export BELLE2\_NO\_TOOLS\_CHECK=TRUE
[source /cvmfs/belle.cern.ch/sl7/tools/b2setup \$RELEASE
[
# python will be in the anaconda2 directory
[SINGULARITYENV\_PATH=\${PATH} SINGULARITYENV\_LD\_LIBRARY\_PATH=\${LD\_LIBRARY\_PATH} /usr/bin/singularity exec -B /direct /u0b/hollowec/singularity/rhic\_sl7\_ext.simg /u0b/software/anaconda3/bin/python -m ipykernel\_launcher \$@

**Custom Container** 

#### **Kernel Customization**

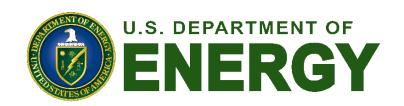

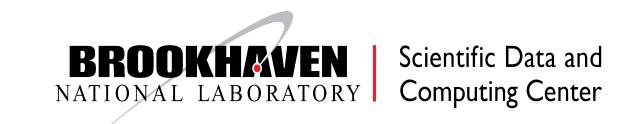

### Example: sPHENIX Test Beam

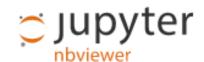

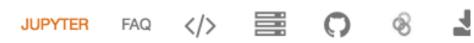

#### This study

This study extracts the dE/dx resolution from the sPHENIX 2019 beam test at FNAL by projecting the 16 layer prototype device to fully fledged 48-layer configration envisioned for EIC.

Note the energy deposition from 120 GeV/proton is higher than MIP due to radiative rise that leads to slightly better dE/dx resolution due to ionization statistics.

#### Input

```
In [1]: const TString infile = "scan2/tpc beam ALL-0000.evt TpcPrototypeGenFitT
        // const TString description = "Position scan 2, #eta = 0, 3+ pad clust
        // const TCut cut = "TPCTrack.nCluster>=14 && Sum$(ClusterY_Rotated>-.3
        const TString description = "Scan 2, 120 GeV/c proton, #eta = 0, 2+ pad
        const TCut cut = "TPCTrack.nCluster>=14 && Sum$(ClusterY_Rotated>-.3) =
        // const TString infile = "eta_0.3/tpc_beam_ALL-0000.evt_TpcPrototypeGe
        // const TString description = "120 GeV/c proton, #eta = 0.3, 2+ pad cl
        // const TCut cut = "TPCTrack.nCluster>=12 && Sum$(ClusterY Rotated>-.3
In [2]: %%cpp -d
        #include "sPhenixStyle.C"
        #include "SaveCanvas.C"
        TFile *_file0 = NULL;
        TTree *T(nullptr);
In [3]: // gSystem->Load("libtpc2019.so");
        SetsPhenixStyle();
        TVirtualFitter::SetDefaultFitter("Minuit2");
        gStyle->SetLegendTextSize(0);
        sPhenixStyle: Applying nominal settings.
        sPhenixStyle: ROOT6 mode
```

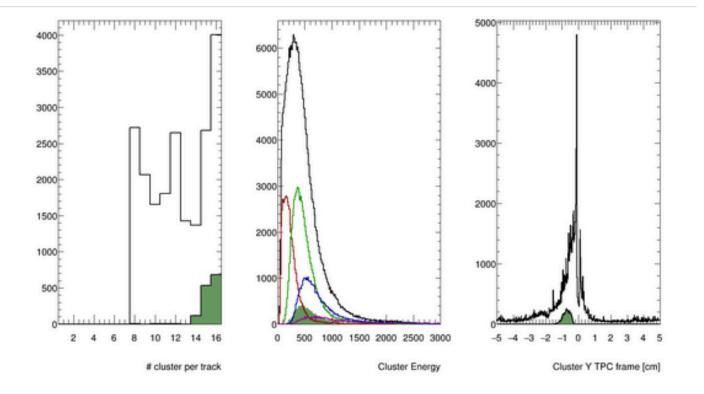

```
Info in <TCanvas::SaveSource>: C++ Macro file: scan2/tpc_beam_ALL-0000.
```

Note the cluster energy for 1-pad and 2-pad cluster (red, green) are significantly lower than that from 3/3+ pad clusters (blue, magenta). To be understood. For now, just analyzing 2+ pad clusters as the charge spread from zig-zag are expected to spread the charge to 3 pads.

#### PDF

```
Double_t langaufun(Double_t *x, Double_t *par)
{
    //Fit parameters:
    //par[0]=Width (scale) parameter of Landau density
    //par[1]=Most Probable (MP, location) parameter of Landau density
    //par[2]=Total area (integral -inf to inf, normalization constant)
    //par[3]=Width (sigma) of convoluted Gaussian function
    //
    //In the Landau distribution (represented by the CERNLIB approximatio
    //the maximum is located at x=-0.22278298 with the location parameter
    //This shift is corrected within this function, so that the actual
    //maximum is identical to the MP parameter.
```

\*\* Notebook analysis courtesy of Jin Huang using custom sPHENIX Root Kernel

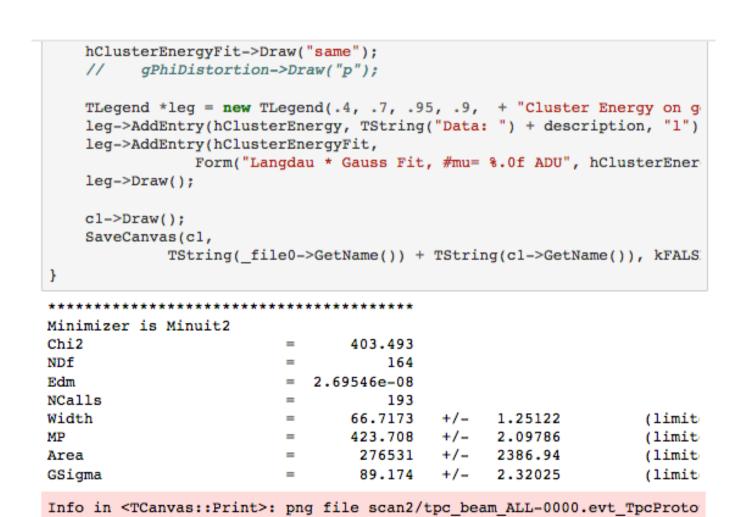

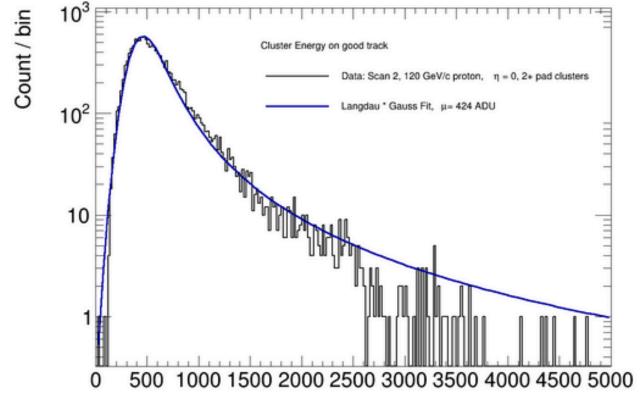

Cluster Energy on good track [ADU]

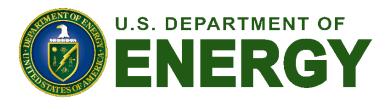

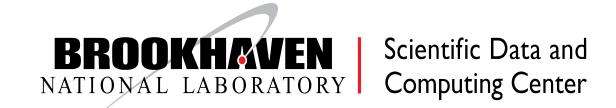

### Orchestration: Integrating Jupyter with Compute

- How to make it easier to use compute from Jupyter?
  - HTMap library from condor
  - Dask / IPyParallel / Parsl etc...
- Goal: abstract away the fact that you are using a batch system at all
  - Either through trivial substitutes
    - map()→htmap()
  - Or through cell "magics"
    - %slurm or equivalent
  - Or via nice pythonic decorators that submit to batch systems (e.g. Dask-jobqueue)

```
from condormap import condormap
      import collections
      import numpy
      # Sample function
      def logistic(r, len=10):
         d = collections.deque(maxlen=len)
         x = 0.4
         for _ in xrange(5 * 10**7):
             x = x * r * (1.0 - x)
             d.append(x)
         return list(d)
15
      for k, d in condormap(logistic, numpy.arange(3.5, 3.6, 0.01), withdata=True):
         print sorted(d)
17
         t = set(round(x, 5) for x in d)
         print k, "Mode ", len(t)
```

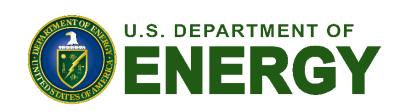

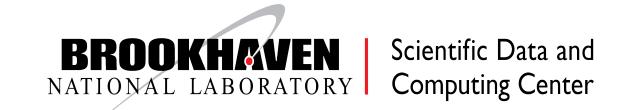

# Notebook Sharing: Short Term

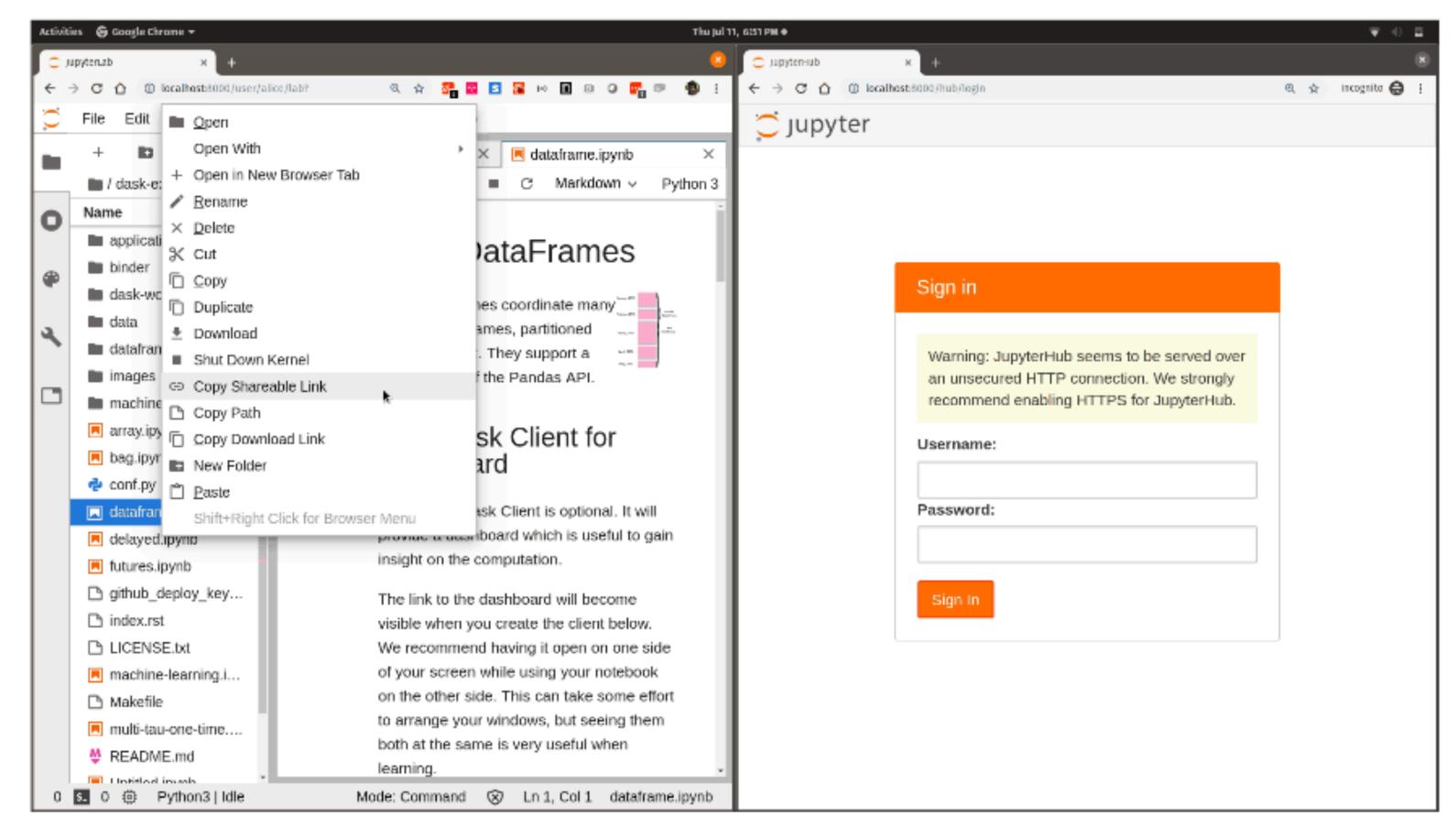

\* Courtesy Daniel Allan, illustrative gif: <a href="https://github.com/danielballan/jupyterhub-share-link/blob/master/demo.gif?raw=true">https://github.com/danielballan/jupyterhub-share-link/blob/master/demo.gif?raw=true</a>

- Low-effort, short-term sharing between users on the same Hub
- Sender creates shareable link that provides last saved version of notebook to link recipient
  - Short-term link expires after certain time
  - Link encodes notebook options, such as container, to ensure compatible software environment
- See <a href="https://github.com/">https://github.com/</a>
   danielballan/jupyterhub-share-link

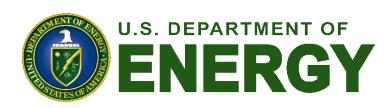

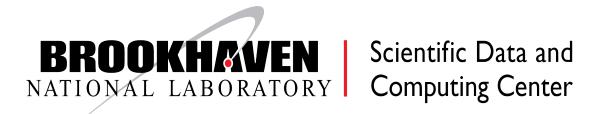

# Notebook Archiving/Sharing

- Prepare a gallery of notebooks on a local Binder deployment, with a carefully defined software environment that anyone can recreate from a git repo with standard environment specs (e.g. requirements.txt)
  - 1. Enter URL of the repo
  - 2. Clicking "launch"
  - 3. Waiting and watching the build logs
  - 4. Copy a special link that will route directly to a Jupyter notebook running in a container that has repo contents and all software needed to run it successfully.
- Easy way for people to try your code and get running immediately
- Tightly coupled to Kubernetes and Docker, but developing similar workflows on HPC using Singularity

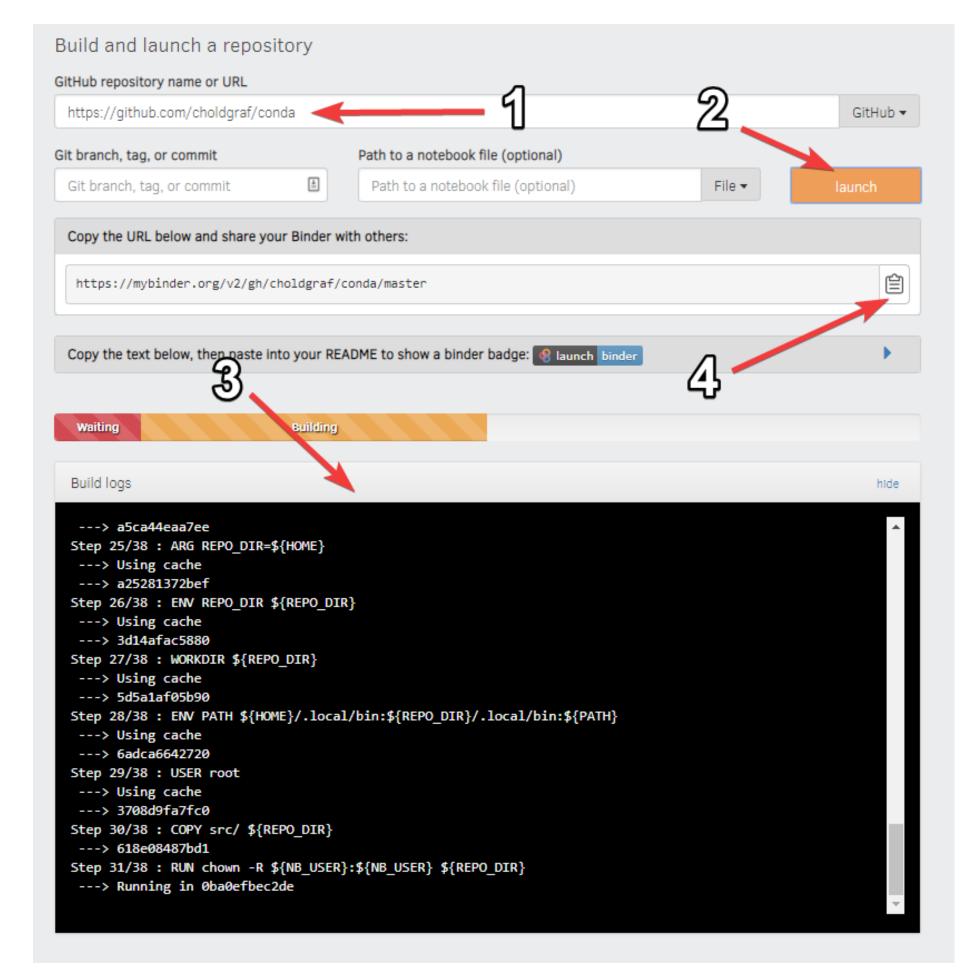

\* Courtesy Daniel Allan

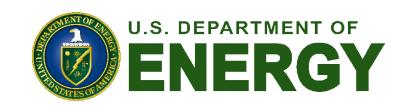

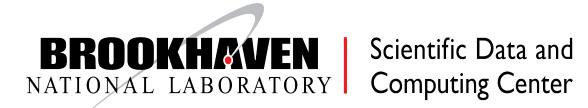

### Conclusions

- The SDCC at BNL is deploying a Jupyterhub infrastructure enabling scientists from multiple disciplines to access our diverse HTC and HPC computing resources
- System designed to meet facility requirements with minimal impact on the backend
- Built-in support for experiment-based computing environment with a number of flexible access modes and workflows
- Continuing to develop new techniques for user collaboration

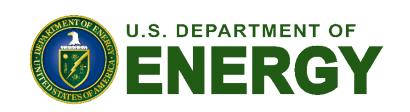

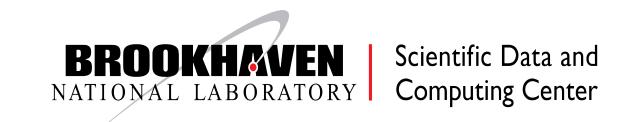

### Extra Slides

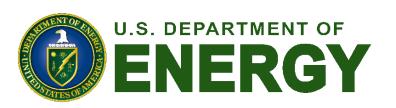

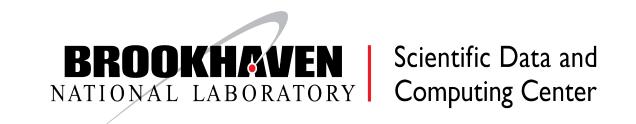

# HTTP Frontend Configuration

- Authentication via Mellon plugin (for Keycloak)
- Subdivide URL space for different hub servers
  - /jupyterhub/\$cluster for HTC/HPC/others

- Load-balancing configuration
  - Need cookie for sticky-sessions
  - Newest apache on RHEL7
    - Requires websockets support

```
Header add Set-Cookie "ROUTEID=.%{BALANCER WORKER ROUTE}e; path=/" env=BALANCER ROUTE CHANGED
Proxy "balancer://htccluster">
   BalancerMember "https://jupyter10.sdcc.bnl.gov:8000/jupyterhub/htc" route=1
   BalancerMember "https://jupyter11.sdcc.bnl.gov:8000/jupyterhub/htc" route=2
   BalancerMember "https://jupyter12.sdcc.bnl.gov:8000/jupyterhub/htc" route=3
   ProxySet stickysession=ROUTEID
 </Proxy>
<Proxy "balancer://ws-htccluster">
   BalancerMember "wss://jupyter10.sdcc.bnl.gov:8000" route=1
    BalancerMember "wss://jupyter11.sdcc.bnl.gov:8000" route=2
    BalancerMember "wss://jupyter12.sdcc.bnl.gov:8000" route=3
  ProxySet stickysession=ROUTEID
  </Proxy>
 <Location /jupyterhub/htc>
                      "balancer://htccluster"
   ProxyPass
   ProxyPassReverse "balancer://htccluster"
  </Location>
 RewriteCond %{HTTP:Connection} Upgrade [NC]
 RewriteCond %{HTTP:Upgrade} websocket [NC]
 RewriteRule /jupyterhub/htc/(.*) balancer://ws-htccluster/jupyterhub/htc/$1 [L,P]
```

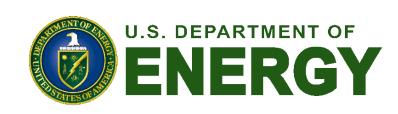

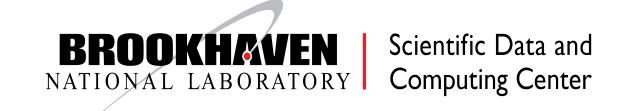